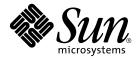

# Sun StorEdge™ Instant Image 2.0 Release Notes

Sun Microsystems, Inc. 901 San Antonio Road Palo Alto, CA 94303-4900 U.S.A. 650-960-1300

Part No. 806-0231-12 September 2001, Revision A

Send comments about this document to: docfeedback@sun.com

Copyright 2001 Sun Microsystems, Inc., 901 San Antonio Road, Palo Alto, CA 94303-4900 U.S.A. All rights reserved.

This product or document is distributed under licenses restricting its use, copying, distribution, and decompilation. No part of this product or document may be reproduced in any form by any means without prior written authorization of Sun and its licensors, if any. Third-party software, including font technology, is copyrighted and licensed from Sun suppliers.

Parts of the product may be derived from Berkeley BSD systems, licensed from the University of California. UNIX is a registered trademark in the U.S. and other countries, exclusively licensed through X/Open Company, Ltd.

Sun, Sun Microsystems, the Sun logo, AnswerBook2, docs.sun.com, Sun StorEdge, Java, and Solaris are trademarks, registered trademarks, or service marks of Sun Microsystems, Inc. in the U.S. and other countries. All SPARC trademarks are used under license and are trademarks or registered trademarks of SPARC International, Inc. in the U.S. and other countries. Products bearing SPARC trademarks are based upon an architecture developed by Sun Microsystems, Inc. Adobe is a registered trademark of Adobe Systems, Incorporated. PostScript is a trademark or registered trademark of Adobe Systems, Incorporated, which may be registered in certain jurisdictions.

The OPEN LOOK and Sun<sup>™</sup> Graphical User Interface was developed by Sun Microsystems, Inc. for its users and licensees. Sun acknowledges the pioneering efforts of Xerox in researching and developing the concept of visual or graphical user interfaces for the computer industry. Sun holds a non-exclusive license from Xerox to the Xerox Graphical User Interface, which license also covers Sun's licensees who implement OPEN LOOK GUIs and otherwise comply with Sun's written license agreements.

Federal Acquisitions: Commercial Software—Government Users Subject to Standard License Terms and Conditions.

DOCUMENTATION IS PROVIDED "AS IS" AND ALL EXPRESS OR IMPLIED CONDITIONS, REPRESENTATIONS AND WARRANTIES, INCLUDING ANY IMPLIED WARRANTY OF MERCHANTABILITY, FITNESS FOR A PARTICULAR PURPOSE OR NON-INFRINGEMENT, ARE DISCLAIMED, EXCEPT TO THE EXTENT THAT SUCH DISCLAIMERS ARE HELD TO BE LEGALLY INVALID.

Copyright 2001 Sun Microsystems, Inc., 901 San Antonio Road, Palo Alto, CA 94303-4900 Etats-Unis. Tous droits réservés.

Ce produit ou document est distribué avec des licences qui en restreignent l'utilisation, la copie, la distribution, et la décompilation. Aucune partie de ce produit ou document ne peut être reproduite sous aucune forme, par quelque moyen que ce soit, sans l'autorisation préalable et écrite de Sun et de ses bailleurs de licence, s'il y en a. Le logiciel détenu par des tiers, et qui comprend la technologie relative aux polices de caractères, est protégé par un copyright et licencié par des fournisseurs de Sun.

Des parties de ce produit pourront être dérivées des systèmes Berkeley BSD licenciés par l'Université de Californie. UNIX est une marque déposée aux Etats-Unis et dans d'autres pays et licenciée exclusivement par X/Open Company, Ltd.

Sun, Sun Microsystems, le logo Sun, AnswerBook2, docs.sun.com, Sun StorEdge, Java, et Solaris sont des marques de fabrique ou des marques déposées, ou marques de service, de Sun Microsystems, Inc. aux Etats-Unis et dans d'autres pays. Toutes les marques SPARC sont utilisées sous licence et sont des marques de fabrique ou des marques déposées de SPARC International, Inc. aux Etats-Unis et dans d'autres pays. Les produits portant les marques SPARC sont basés sur une architecture développée par Sun Microsystems, Inc.

L'interface d'utilisation graphique OPEN LOOK et Sun™ a été développée par Sun Microsystems, Inc. pour ses utilisateurs et licenciés. Sun reconnaît les efforts de pionniers de Xerox pour la recherche et le développement du concept des interfaces d'utilisation visuelle ou graphique pour l'industrie de l'informatique. Sun détient une licence non exclusive de Xerox sur l'interface d'utilisation graphique Xerox, cette licence couvrant également les licenciés de Sun qui mettent en place l'interface d'utilisation graphique OPEN LOOK et qui en outre se conforment aux licences écrites de Sun. Adobe est une marque enregistree de Adobe Systems, Incorporated. PostScript est une marque de fabrique d'Adobe Systems, Incorporated, laquelle pourrait é'tre déposée dans certaines juridictions.

LA DOCUMENTATION EST FOURNIE "EN L'ETAT" ET TOUTES AUTRES CONDITIONS, DECLARATIONS ET GARANTIES EXPRESSES OU TACITES SONT FORMELLEMENT EXCLUES, DANS LA MESURE AUTORISEE PAR LA LOI APPLICABLE, Y COMPRIS NOTAMMENT TOUTE GARANTIE IMPLICITE RELATIVE A LA QUALITE MARCHANDE, A L'APTITUDE A UNE UTILISATION PARTICULIERE OU A L'ABSENCE DE CONTREFAÇON.

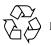

Please Recycle

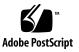

## Sun StorEdge Instant Image 2.0 Release Notes

This document contains important last-minute product information about the Sun StorEdge<sup>™</sup> Instant Image 2.0 software, including the following topics:

- "Solaris Operating Environment Requirements" on page 1
- "Installation and Service Information" on page 2
- "Related Documentation" on page 2
- "Product Notes" on page 3
- "Known Bugs" on page 5
- "Documentation Additions and Errata" on page 8
- "Sun StorEdge Data Services Interoperability" on page 10

### Solaris Operating Environment Requirements

The first release of the Solaris<sup>™</sup> Operating Environment (OE) that supports the Sun StorEdge Instant Image 2.0 software is Solaris 2.6 5/98. If you are running an earlier release of the Solaris OE, you must upgrade it to run the Sun StorEdge Instant Image 2.0 software.

### Installation and Service Information

If you are a Sun<sup>TM</sup> support or service provider, for product information, go to: http://webhome.ebay/networkstorage/products/

For installation services in the U.S., contact Sun at the following number.

1-800-USA4SUN (1-800-872-4786)

For installation services outside the U.S., contact your local sales or service representative.

For information about service, sales, consulting, and support, go to: http://www.sun.com/service/support/contactsalesoffice.html http://www.sun.com/service/support/sunsolve/index.html

### **Related Documentation**

For late-breaking news about this Version 2.0 release, go to the following web site: http://www.sun.com/storage/software/

For the latest version of released storage software documentation, go to:

http://www.sun.com/products-n-solutions/hardware/docs/Software/

| Application           | Title                                                                      | Part Number |
|-----------------------|----------------------------------------------------------------------------|-------------|
| man pages             | <pre>svadm(1SV) iiadm(1M) ii_control(1M) ii_config(1M) ii_health(1M)</pre> | N/A         |
| System administration | Sun StorEdge Instant Image 2.0<br>System Administrator's Guide             | 806-0230    |
| Installation          | Sun StorEdge Instant Image 2.0<br>Installation Guide                       | 806-4004    |

## **Product Notes**

This section contains information about the following topics:

- "Sun StorEdge Software and Java Software Requirements" on page 3
- "Disk Label and Format Information" on page 4
- "Ensuring Dependent Volume Consistency" on page 4

# Sun StorEdge Software and Java Software Requirements

The following paragraphs describe the required Java software versions for the Sun StorEdge software.

### Sun StorEdge Instant Image Software

This software requires that the Java<sup>TM</sup> runtime environment (JRE) be installed to operate properly. At the time of this release, only the following versions of the Java software are supported:

- For installations *without* the Sun StorEdge Component Manager 2.1 software: Java Versions 1.2.1\_04b through 1.2.2\_05a
- For installations *with* the Sun StorEdge Component Manager 2.1 software: Java Version 1.2.2\_05a

**Note** – Java Version 1.3.0 and more recent versions are not supported by the Sun StorEdge Instant Image 2.0 or Sun StorEdge Component Manager 2.1 software.

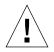

**Caution** – You must install a supported version of the Java software prior to installing the Sun StorEdge software. If you do not upgrade the system to a supported Java version, you can still install the software, but the software might not operate properly once the installation is complete.

To verify the version of the Java software currently installed on the system, type the following:

```
# java -version
```

To update your version of the Java software, go to http://java.sun.com.

**Note** – To install the French, Japanese or Chinese localized version of the Sun StorEdge software, load the localized version of the Java software.

#### Sun StorEdge Component Manager 2.1 Software

If you plan to install the Sun StorEdge Component Manager 2.1 software, do so prior to installing the Sun StorEdge Instant Image 2.0 Software.

### **Disk Label and Format Information**

If the default cylinder in your shadow volume disk partition starts at 0 and is the first cylinder of the disk, the software overwrites your disk formatting and labeling information during enable and full volume copy operations. To avoid losing your disk formatting and labeling information, exclude the default cylinder when you partition the disk. Refer to the *Sun StorEdge Instant Image 2.0 System Administrator's Guide* for more information.

### **Ensuring Dependent Volume Consistency**

You might get inconsistent results when you create a dependent volume, make multiple updates to the master volume, and then type iiadm -u s.To prevent this problem, use one of these solutions:

- Use the /usr/bin/sync command just before using the iiadm command.
- Unmount the source file system and then run iiadm. (You do not have to run the fsck command on the shadow volume if you do this).
- Mount the master file system using the ufs option forcedirectio.

# **Known Bugs**

This section provides workarounds for the following known bugs:

- "4306093 The Sun Management Center Software Fails After the Sun StorEdge Instant Image 2.0 Installation" on page 5
- "4306409 Uninstallation Script Removes SUNWcj2rt Package" on page 6
- "4310148 Bitmap Configuration Formula Described in System Administrator's Guide Does Not Work" on page 6
- "4364628 The esm\_gui Should Be Able to Specify a Logical Volume" on page 6
- "4483960 Installation Error Message When Installing the SUNWesm Package" on page 7

#### 4306093

#### The Sun Management Center Software Fails After the Sun StorEdge Instant Image 2.0 Installation

If you run the Sun<sup>™</sup> Management Center software after installing the Sun StorEdge Component Manager software, the Sun Management Center software will fail to run due to Java version conflicts. The Sun StorEdge Management Console baseline 1.1.0.5 is based on Java 1.2.1\_04. However, the Sun Management Center software will only run with Java 1.2.1\_04a.

Workaround: Change the following Sun Management Center files:

/opt/SUNWsymon/classes/base/console/bin/es-console.sh

/opt/SUNWsymon/classes/base/server/bin/es-server.sh

This assumes that the Sun Management Center software is installed under the default directory:

/opt/SUNWsymon.

In both of the files, change:

OUT='java -version 2>&1 | grep -c "Solaris\_JDK\_1.2.1\_04a"'

to:

```
OUT='java -version 2>&1 | grep -c "Solaris_JDK_1.2.1_04"'
```

#### 4306409 Uninstallation Script Removes SUNWcj2rt Package

When you uninstall all Storage Management Service products (the Sun StorEdge Component Manager, Sun StorEdge Instant Image, and Sun StorEdge Fast Write Cache software), the JRE is unconditionally removed.

**Workaround:** If you are running the Solaris 2.6 or Solaris 7 OE, manually reinstall the JRE.

#### 4310148

Bitmap Configuration Formula Described in System Administrator's Guide Does Not Work

The information on page 1-7 of the *Sun StorEdge Instant Image 2.0 System Administrator's Guide* is incorrect regarding the bitmap volume and file sizing.

**Correct formula:** A bitmap volume's size is based on the size of the master volume as follows:

8 Kbytes per Gbyte of master volume size (rounded up), plus an additional 8 Kbytes for overhead, with a minimum bitmap volume size of 24 Kbytes.

For example, to shadow a 3-Gbyte master volume, the bitmap size must be (3 \* 8 Kbytes) + 8 Kbytes, or 32 Kbytes in size.

#### 4364628

The esm\_gui Should Be Able to Specify a Logical Volume

**Workaround:** Use the command line interface iiadm to generate volume pairs if you want to use bitmap volumes.

#### 4483960 Installation Error Message When Installing the SUNWesm Package

During the installation process, the SUNWesm package checks for the Solaris OE version. The package reads the VERSION= variable in the /var/sadm/system/admin/services/Solaris\_\* file, where \* can be 2.6, 2.7, or 8 for a valid installation.

If this file contains an additional VERSION= string, the package displays the following error message:

Storage Product Software unsupported on Solaris Revision x y Cannot install SUNWscm. Run "pkgrm SUNWscm" to remove partially installed package. Exiting...

An example of an additional VERSION= string might be FORMAT\_VERSION=2 in the case where your machine is a boot server.

#### Workaround

Before installing the Sun StorEdge 2.0 services software which includes the SUNWesm package, perform the following steps:

- 1. Check the Solaris OE release information in the /etc/release file.
- 2. Edit the /var/sadm/system/admin/services/Solaris\_\* file and temporarily remove any VERSION= strings other than the single VERSION= string that indicates your Solaris OE version. You can replace this information after the installation is finished.

For example, remove FORMAT\_VERSION=2 in this sample file:

```
FORMAT_VERSION=2
OS=Solaris
VERSION=8
```

### **Documentation Additions and Errata**

This information in this section supplements the product documentation. See also the following section in these product notes:

 "4310148 Bitmap Configuration Formula Described in System Administrator's Guide Does Not Work" on page 6

This section contains the following topics:

- "All Sun StorEdge Installation Guides: Configuring the nsswitch.conf File" on page 8
- "Setting Up a Bitmap Volume" on page 9

# All Sun StorEdge Installation Guides: Configuring the nsswitch.conf File

This installation step helps ensure that the host names in the /etc/hosts file are read and known by machines running the Sun StorEdge Versions 2.0 and 2.0.1 services software. In the section, you will edit the /etc/nsswitch.conf(4) file using a text editor.

1. Include the following hosts: and services: entries in the /etc/nsswitch.conf file.

Ensure that files is placed before nis or nisplus.

• For systems using the NIS naming service:

```
hosts: files nis
services: files nis
```

For systems using the NIS+ naming service:

```
hosts: files nisplus
services: files nisplus
```

2. Shut down and restart your machine.

```
# /etc/shutdown -y -g 0 -i 6
```

### Setting Up a Bitmap Volume

The Sun StorEdge Instant Image and Sun StorEdge Network Data Replicator (Sun SNDR) software use a bitmap volume to track changes written to disk. The related documentation states that you can use a bitmap file. However, you should use a volume to prevent possible file system deadlocks. These deadlocks rarely occur and do not cause data corruption, but they are inconvenient.

### ▼ To Set Up a Bitmap Volume

#### 1. Use a volume manager to create a disk volume.

The Sun StorEdge Instant Image Release Notes and Sun StorEdge Network Data Replicator Installation Guide describe how to correctly size bitmaps.

2. Clear the volume using the dd(1M) command on /dev/zero.

# dd if=/dev/zero of=raw-device count=xx skip=yy

where:

| of=raw-devices | is the bitmap volume block device, such as /dev/rdsk/c0t0d0s3                                                     |
|----------------|----------------------------------------------------------------------------------------------------|
| count=XX       | is the number of blocks to clear                                                                                  |
| skip=yy        | is the the number of blocks to skip from the start of the partition before starting the bitmap clearing operation |

#### 3. Specify the bitmap volume to use.

- For the Sun StorEdge Instant Image software, specify the volume by using the iiadm -e or config -e commands or the graphical user interface.
- For the Sun SNDR software, specify the volume by using the rdcadm -e command or by adding it to a configuration file such as rdc.cf.

# Sun StorEdge Data Services Interoperability

This section describes the dependencies and interactions of the Sun StorEdge management services and the underlying Sun StorEdge data services. The management services is a group of applications responsible for managing specific data services in addition to providing support for volume management.

To better understand the interoperability and dependency details of the management services, you must have a working knowledge of the underlying data services and volume management services.

All data services and management services use volume management services for configuring storage devices. Volumes are created, formatted, partitioned, modified, and deleted with the volume management services. These volumes are then configured for use with the storage volume (SV) service and the Sun target emulation (SUNWte) service. The data services also use the storage cache management service (SUNWscm) for caching and to coordinate access to the devices.

Configuring storage devices with SV or SUNWte provides the Sun StorEdge Instant Image and Sun StorEdge Network Data Replicator services with access to the devices.